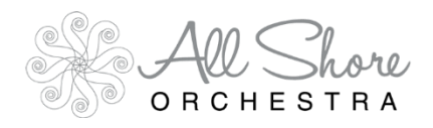

# 2023-2024 All Shore Orchestra  **Virtual Audition Process**

#### **STEP 1**

Register for the audition and pay the \$25 fee here: www.allshoreorchestra.com/student-registration \*\*\*Your submission will not count unless you have registered and paid for the audition.

#### **STEP 2**

Enroll in an age-appropriate audition room. Enrollment links will be provided upon submitting audition registration.

## **STEP 3**

Download and practice instrument-specific audition material.

## **STEP 4**

Prepare to record your audition material on a home device. Appropriate recording options include:

- **Smartphone**
- Webcam
- Digital camcorder
- Laptop camera with a quality microphone
- Ask a sponsoring teacher to assist with recording your audition (if necessary)

NOTE: While decent video quality is appreciated, the quality of the <u>audio</u> is paramount to a fair judging process.

## **STEP 5**

Perform and record your scales and solos SEPARATELY. Both scales should be on a single recording and both solos on another, single recording.

IMPORTANT:

- Each audition recording must be done IN ONE TAKE. We recognize that most students will want to record several times and submit their favorite version of the audition. While this is allowed, please remember that several recordings CANNOT be combined for a final product.
- Any audition videos deemed to have been edited WILL BE disqualified, as determined by the audition judges and the ASO Board.
- After recording, please verify that your video can be heard clearly and adheres to all audition requirements listed above.

## **STEP 6**

a. Upload your scale recording and submit your "Scales" assignment.

b. Upload your solo recording and submit your "Solos" assignment.

## **STEP 7**

a. Submit "Sightreading: Part 1" to receive your student code.

- b. Video record yourself performing a sightreading assignment on Sight Reading Factory.
- c. Upload your sightreading recording to "Sightreading: Part 2" and submit.